# Le Cerveau - Arduino capacitif

Une sculpture animée gâce à un Arduino en mode capacitif et un moteur pas à pas

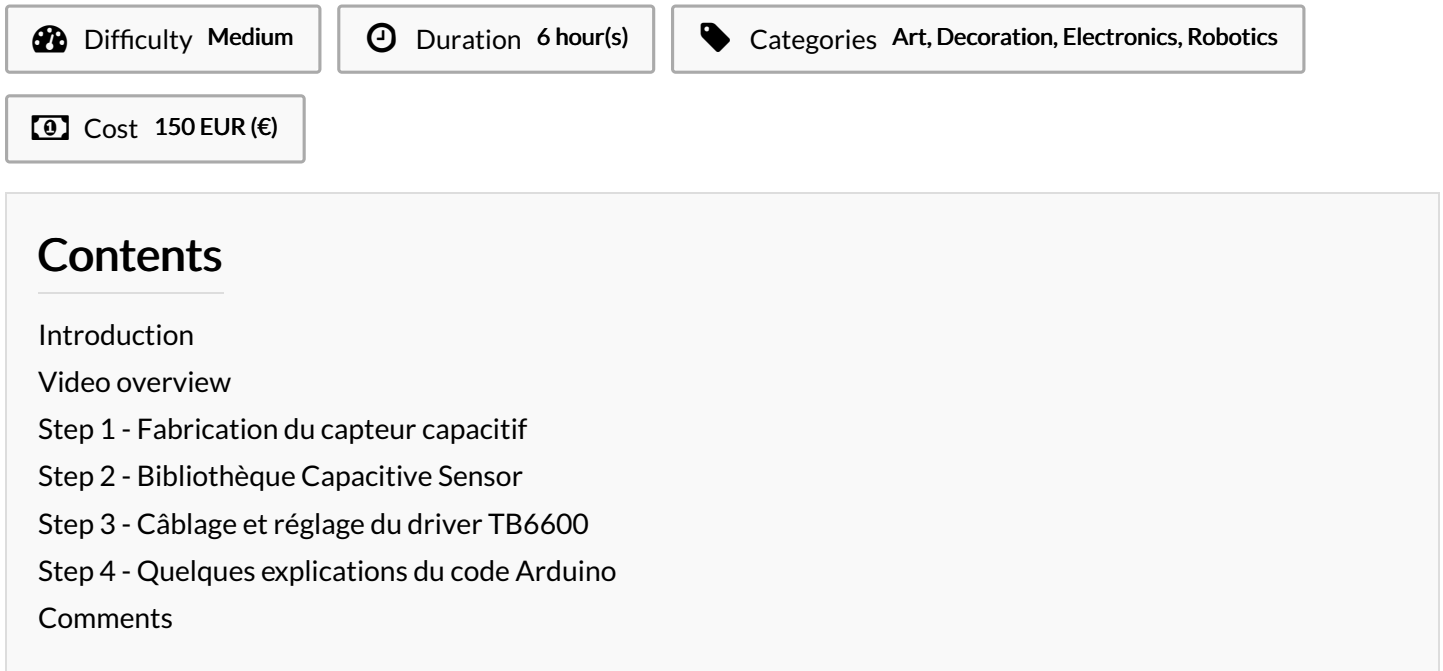

## <span id="page-0-0"></span>Introduction

Dans le cadre d'une résidence d'artiste, le Fablab de Saint Laurent du Maroni a été amené à collaborer avec un artiste camerounais Dieudonné Fokou afin d'animer certaines de ses sculptures. Cette oeuvre baptisée "le Cerveau" utilise la technique de l'arduino capacitif et un moteur pas à pas. Nous détaillerons ici que le code et le câblage électronique, le reste relevant plus de la soudure à l'arc et de l'artiste.

Materials **Tools** 

**[Le\\_Cerveau\\_-\\_Arduino\\_capacitif\\_Thebrain\\_vf.ino](https://wikifab.org/images/1/1a/Le_Cerveau_-_Arduino_capacitif_Thebrain_vf.ino)** 

## <span id="page-0-1"></span>Step 1 - Fabrication du capteur capacitif

Lorsqu'on place notre main sur ou près de la structure métallique, une partie du crâne va s'ouvrir révélant son contenu. La sculpture fait office de capteur capacitif, elle envoie un signal à notre Arduino dès qu'on la touche par comparaison de temps entre l'impulsion qu'elle recoit sur une entrée réceptrice et l'impulsion de sortie qu'elle envoie sur une autre.

Une résistance de 10 MOhm (au minimum 1 MOhm) sera nécessaire pour obtenir cet effet et sera placée entre 2 pins de l'Arduino. Un moteur pas à pas de type Nema 17 activera l'ouverture et la fermeture du crâne et sera piloté par un très bon driver TB6600.

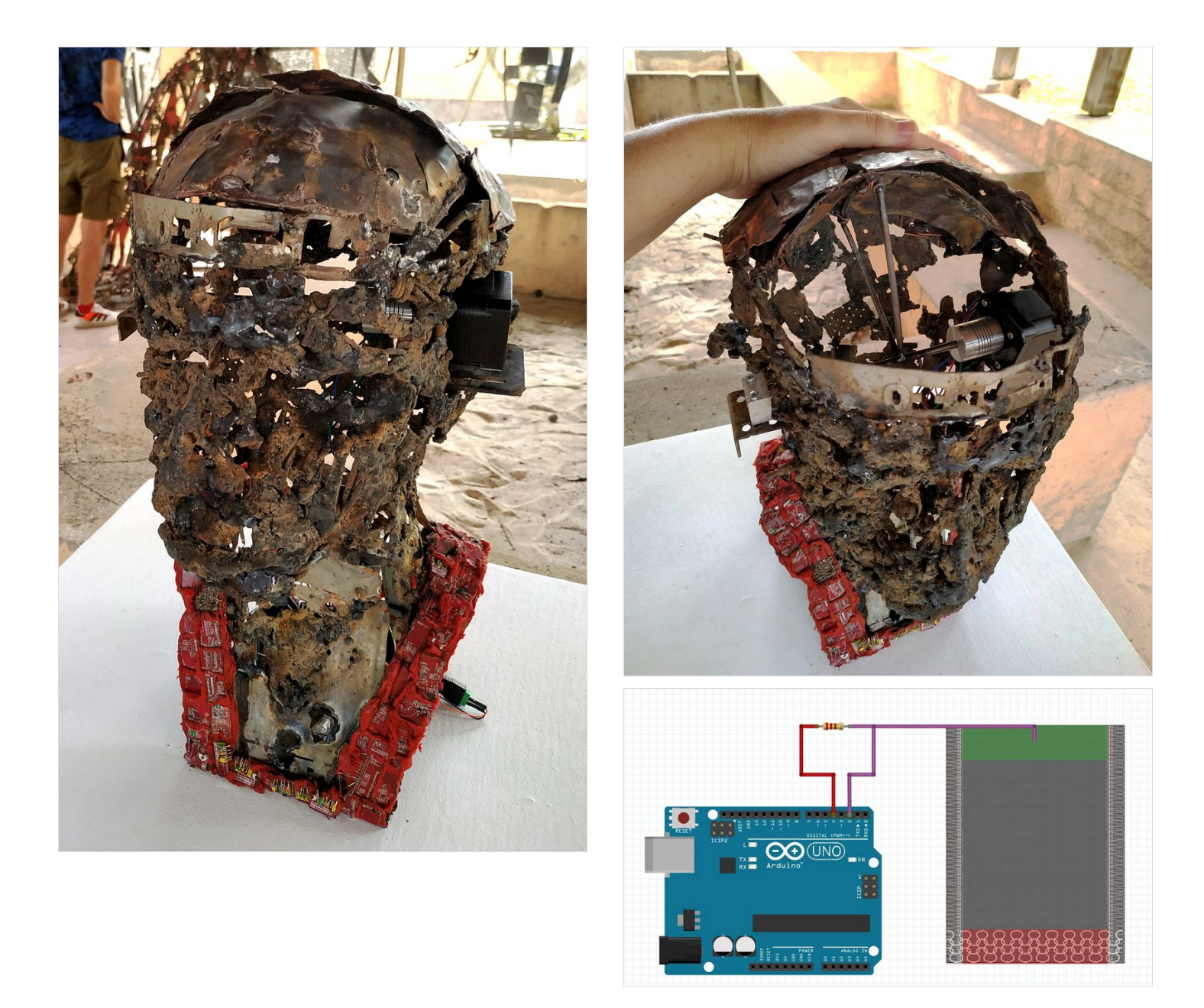

#### <span id="page-1-0"></span>Step 2 - Bibliothèque Capacitive Sensor

Pour transformer l'Arduino en capteur capacitif, il faut tout d'abord installer la bibliothèque de détection capacitive [CapacitiveSensor](https://github.com/PaulStoffregen/CapacitiveSensor) depuis le logiciel Arduino. Extraire les fichiers dans Documents/Arduino/libraries puis redémarrer l'Arduino.

Pour le contrôle du moteur pas à pas, il est également possible de télécharger une librairie mais on économise de la mémoire en restant simple.

## <span id="page-2-0"></span>Step 3 - Câblage et réglage du driver TB6600

On insère une résistance de 10 MOhm entre la pin 4 et 2 de l'Arduino.

La pin 2 nous sert de réception à laquelle est connectée également la structure métallique et la pin 4 de sortie du signal. Selon le seuil atteint par la mesure, on va activer notre moteur avec le pin 9 (ENA+) et lui donner une direction sur le pin 7 (DIR+). Le pin 8 (PUL+) nous sert à lui indiquer le nombre de pas.

Sur le TB6600, il y a 6 micro switchs notés de SW1 à SW6. Les 3 premiers SW1 à SW3 ont été laissés à OFF, ce qui permet d'avoir un réglage à 32 micro steps, il faudra jouer avec la vitesse pour obtenir un mouvement fluide. SW4 et SW5 ont été mis à ON mais pas SW6 pour limiter le courant à 1.5A (0.4A/phase soit 4x0.4=1.6A).

On relie également les 4 fils de notre moteur 17HS15-0404S à notre driver. Comme il y a 2 bobinages, les fils vont par paire (faire le test des

fils croisés): noir(A+)/vert(A-) et rouge(B+)/bleu(B-). Et on relie le (DIR-)/(PUL-)/(ENA-) au GND de l'Arduino afin de leur définir un état bas (il est généralement déconseillé de laisser des pattes er l'air).

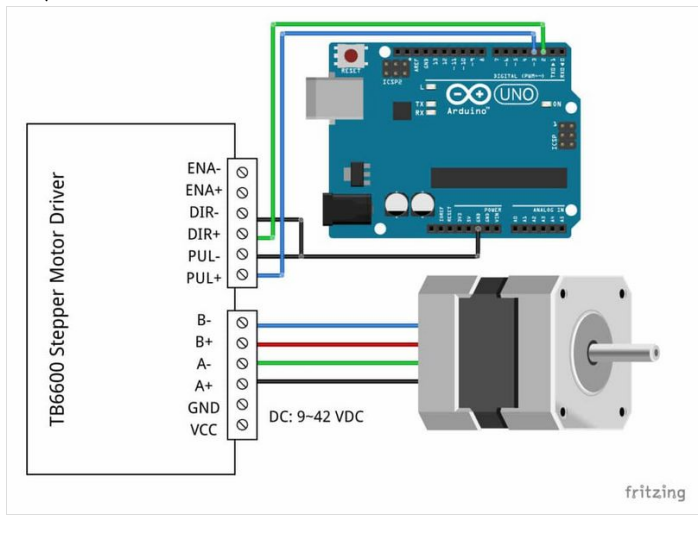

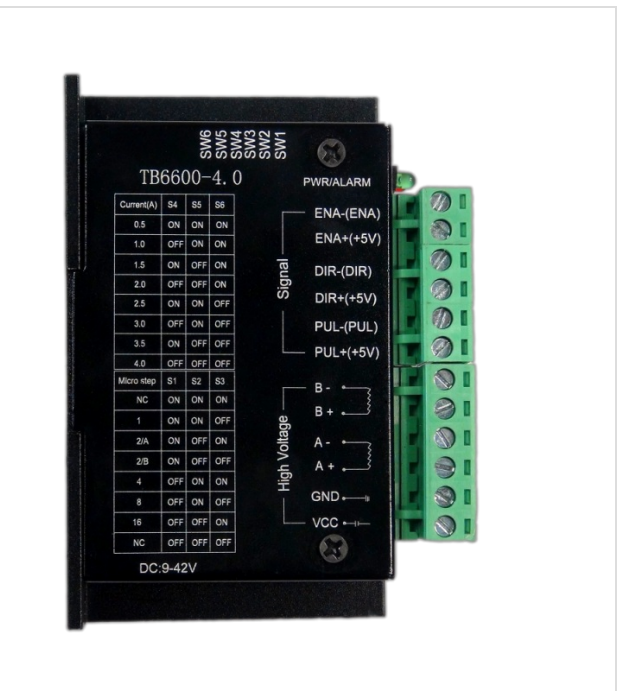

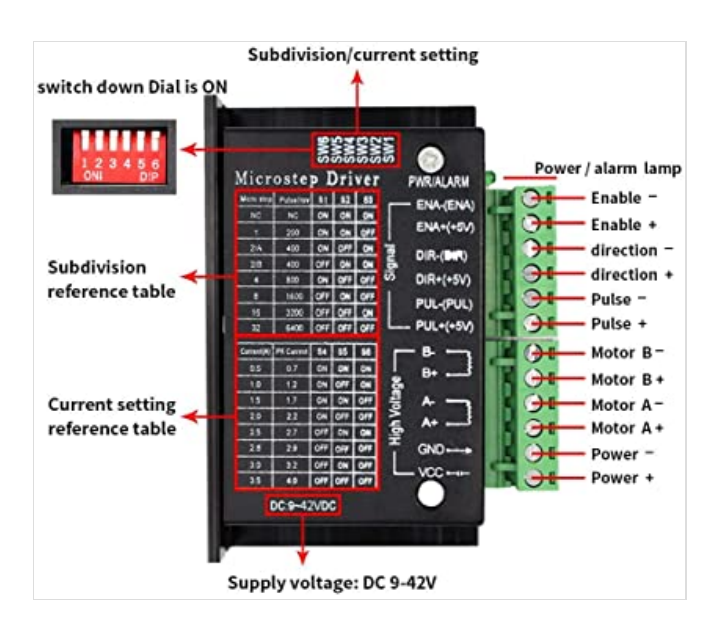

## <span id="page-3-0"></span>Step 4 - Quelques explications du code Arduino

Comment fonctionne le programme, on définit les pins entre lesquels on récupère l'information avec « CapacitiveSensor cs\_4\_2 = CapacitiveSensor(4,2) : la pin 2 étant notre capteur relié à la structure.

Dans la partie Setup(), on définit juste nos sorties digitales avec output pour le DIR, le ENA et le STEP du moteur. Et on initialise la liaison série avec Serial.begin().

Dans la boucle Loop() du programme, on active l'ouverture ou la fermeture du cerveau selon la valeur de trigger récupérée après l'exécution de CSread().